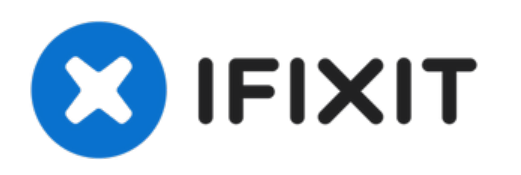

# **MacBook Pro (15 Zoll, Mitte 2010, Unibody) optisches Laufwerk austauschen**

Diese Anleitung ist nur eine interne...

Geschrieben von: Walter Galan

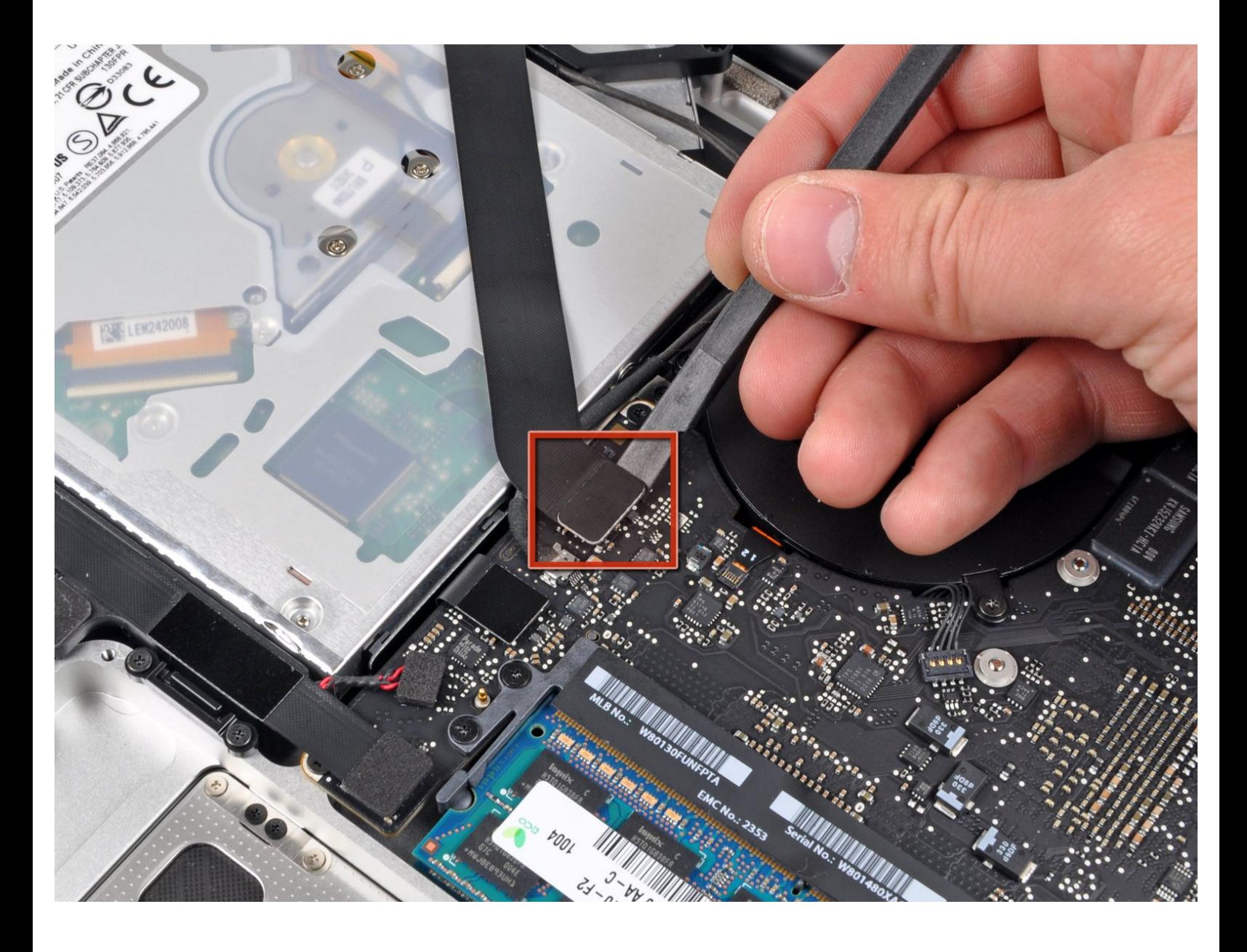

# **EINLEITUNG**

Diese Anleitung ist nur eine interne Voraussetzung.

## **WERKZEUGE:**

[Spudger](https://www.ifixit.com/products/spudger) (1)

s

Kreuzschlitz PH00 [Schraubendreher](https://www.ifixit.com/products/phillips-00-screwdriver) (1)

#### **Schritt 1 — Optisches Laufwerk**

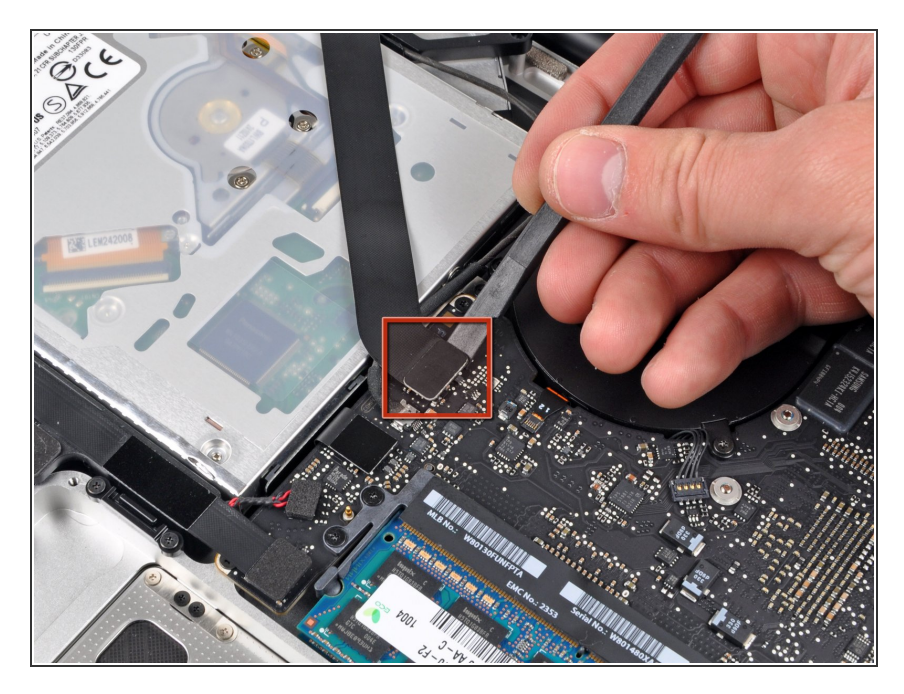

Heble den Stecker des AirPort/Bluetooth Flachbandkabels mit dem flachen Ende des Spudgers vom Logic Board.  $\bullet$ 

#### **Schritt 2**

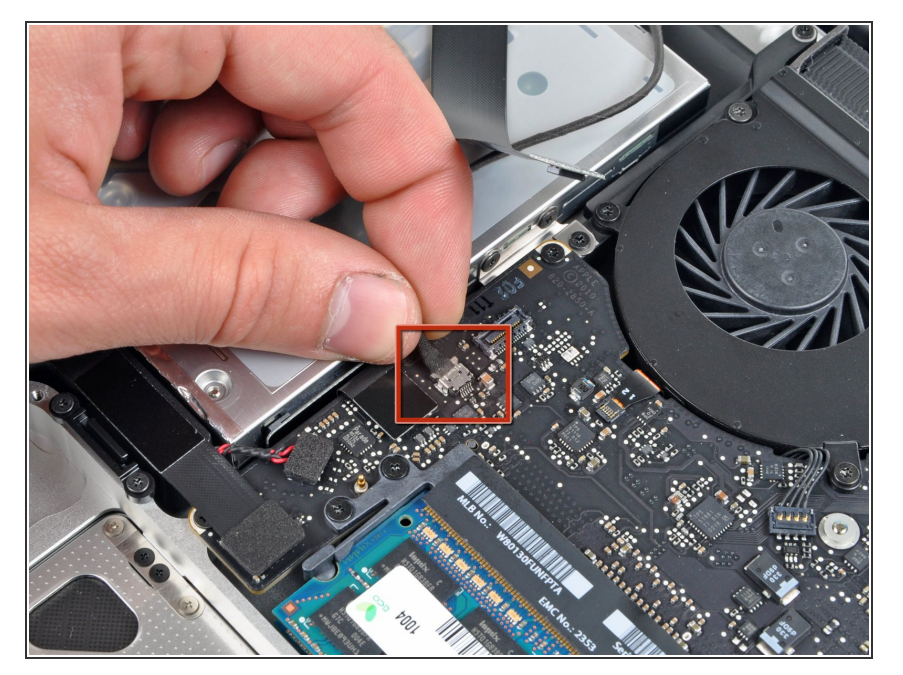

Trenne den Stecker des Kamerakabels von seinem Sockel auf dem Logic Board. Ziehe dazu  $\bullet$ 

den Stecker vom Sockel weg in Richtung des optischen Laufwerks.

## **Schritt 3**

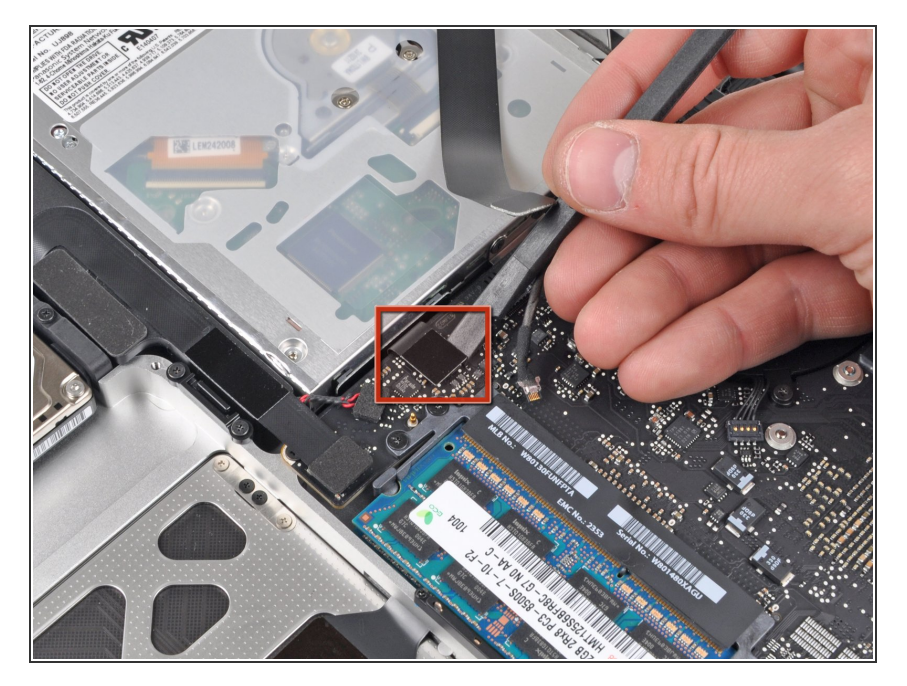

Benutze das flache Ende eines Spudgers, um den Stecker des optischen Laufwerks von seinem Anschluss auf dem Logic Board zu lösen.  $\bullet$ 

### **Schritt 4**

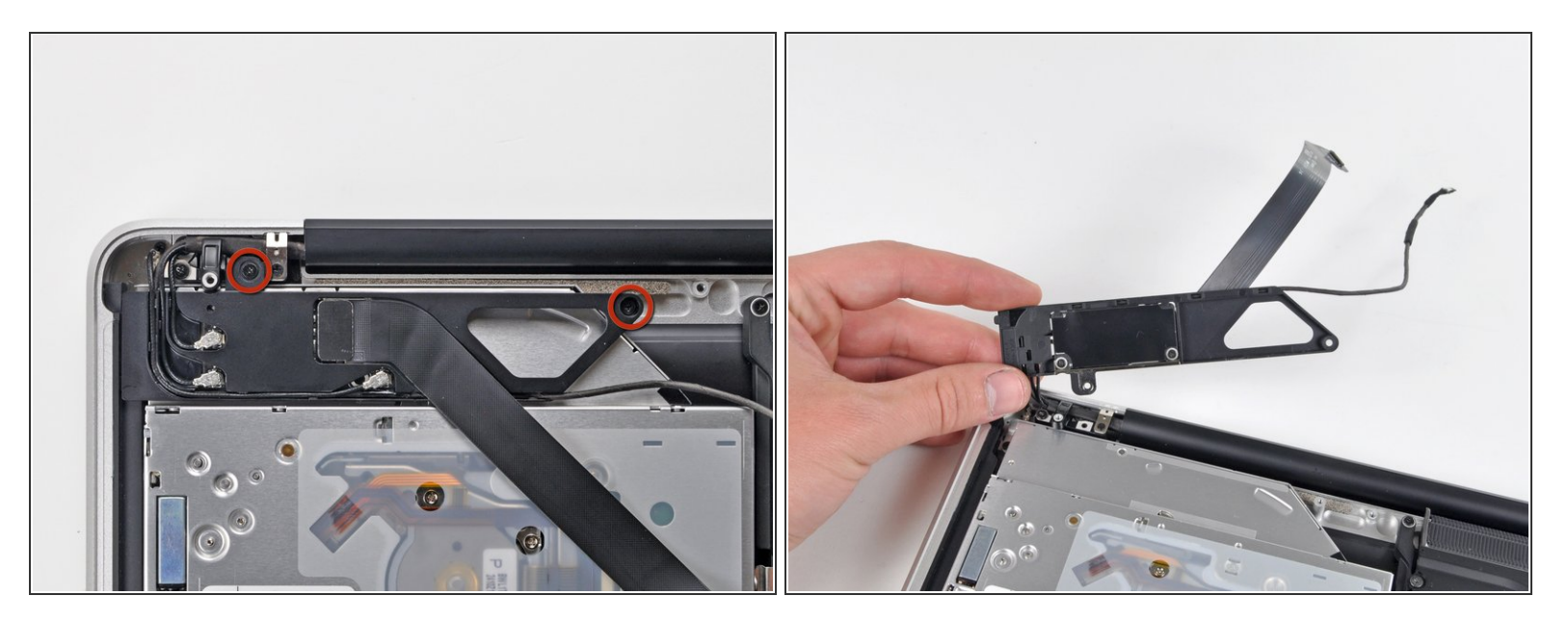

- Entferne die beiden Kreuzschlitzschrauben, welche das Gehäuse der AirPort/Bluetooth Karte befestigen.  $\bullet$
- Drehe vorsichtig das Gehäuse der AirPort/Bluetooth Karte (mit den immer noch angeschlossenen AirPort/Antennenkabeln ) aus dem unteren Gehäuse.

#### **Schritt 5**

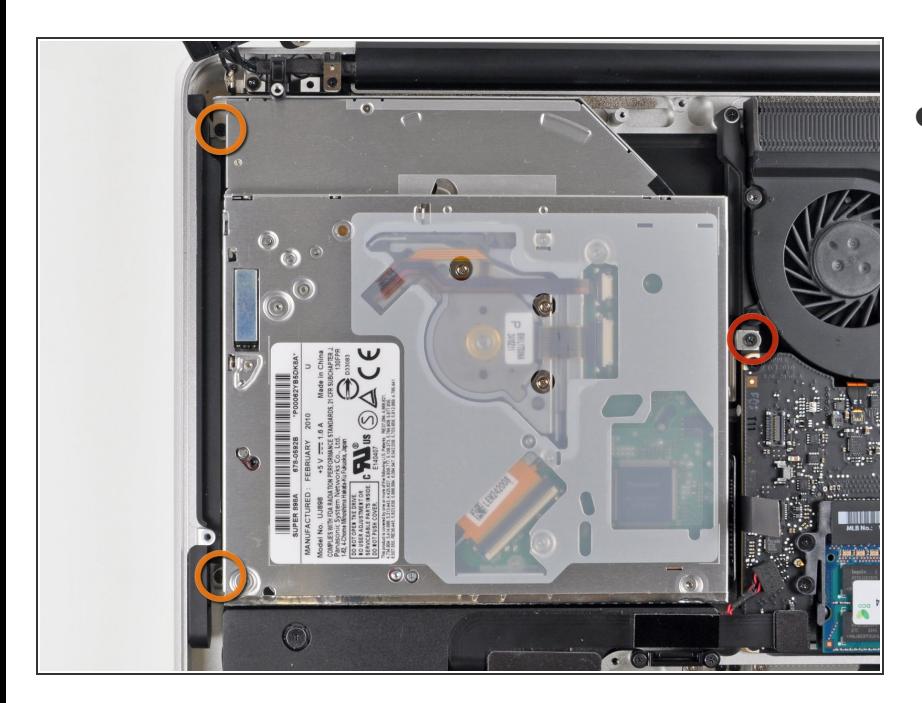

- Entferne folgende drei Kreuzschlitzschrauben, die das optische Laufwerk am oberen Gehäuse befestigen:  $\bullet$ 
	- Eine 4,5 mm Schraube, welche die Halterung des optischen Laufwerks in der Nähe des Lüfters am oberen Gehäuse befestigt.  $\bullet$

Zwei 2,5 mm Schrauben, welche das optische Laufwerk in der Nähe der Öffnung des optischen Laufwerks befestigt  $\bullet$ 

#### **Schritt 6**

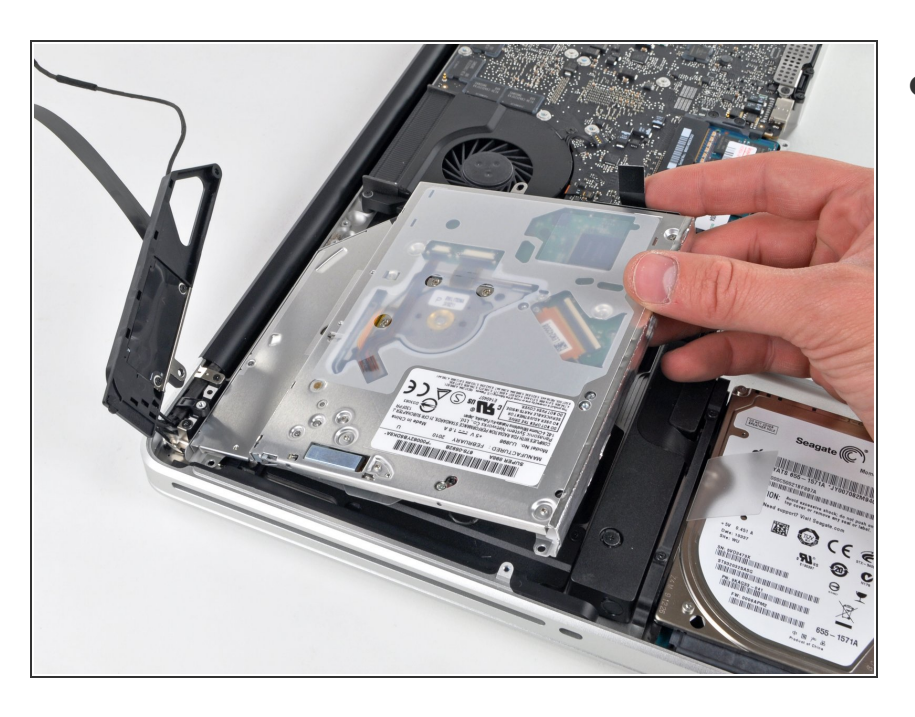

Hebe das optische Laufwerk in der Nähe seines Steckers an und ziehe es vom oberen Gehäuse weg, um es aus dem Gerät zu entfernen.  $\bullet$ 

Um dein Gerät wieder zusammenzusetzen, folge den Schritten in umgekehrter Reihenfolge.